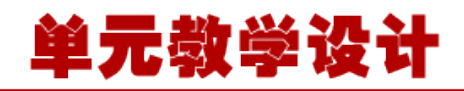

#### **单元 4.3.3-注解方式属性注入**

# **课程导入**

同学们, 在上个单元中我们学习了如何用 XML 的方式进行依赖注入的配置,但是在实际生产中 我们会更多的用注解+XML 的方式来注入。虽然 XML 看起来比较落后,注解用的范围更广, 但 是我们还是要用 XML 去深入理解, 掌握 XML 之后再去学习注解。

在本单元中,我们将学习 spring 框架的常用注解,操作非常简单,理解非常困难是本阶段学习的 特定,请同学们注重理解,不要只局限在应用上。

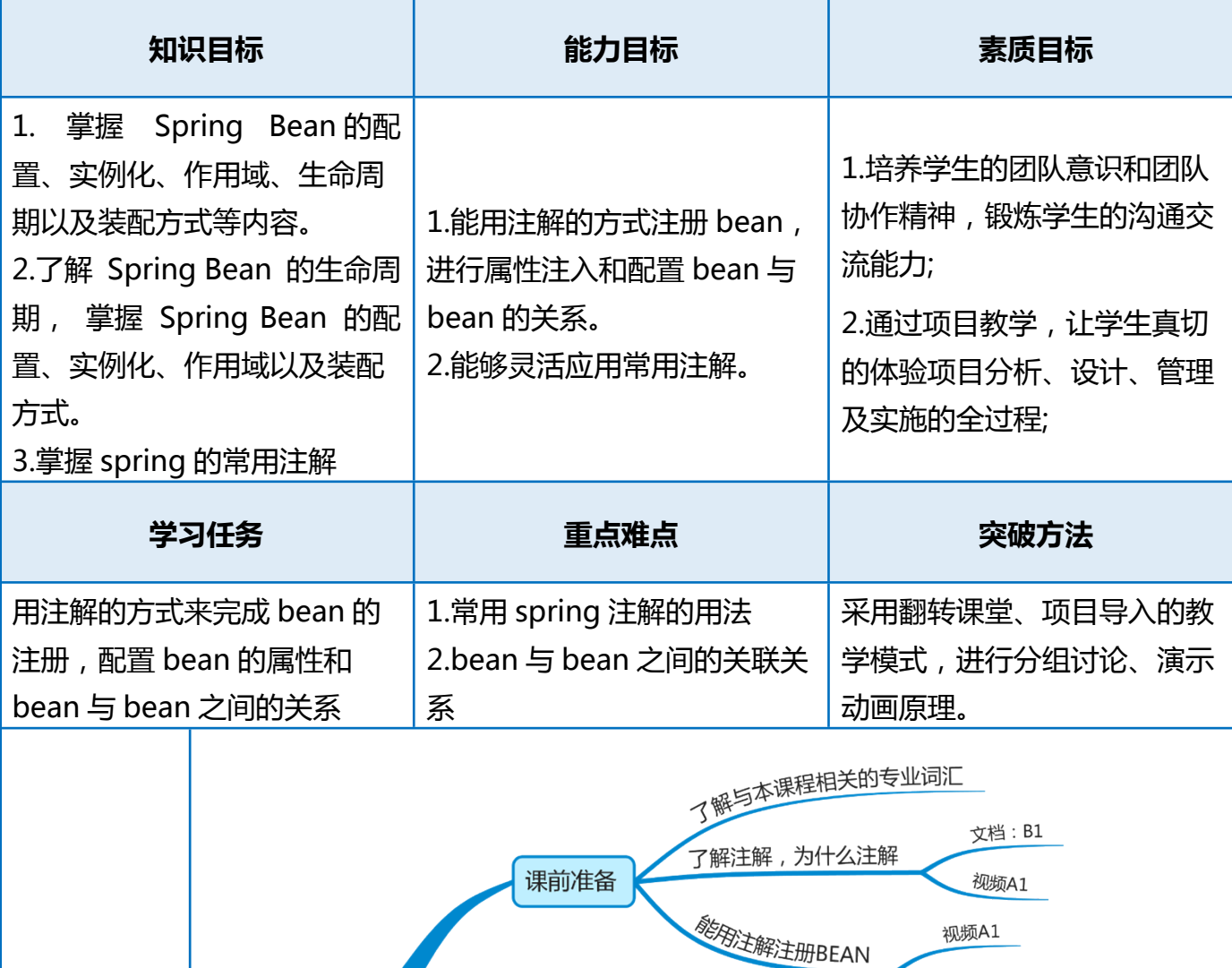

**学习导航:**

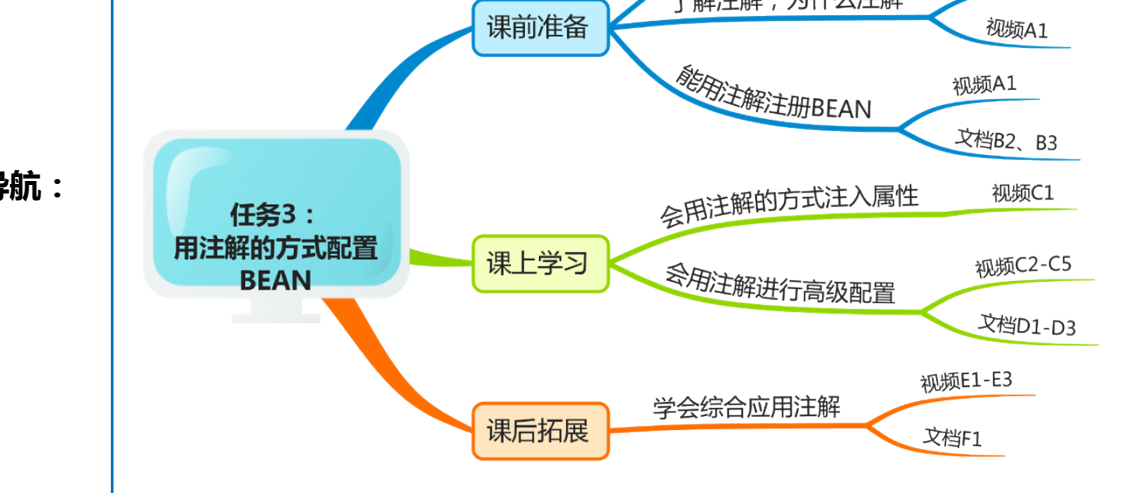

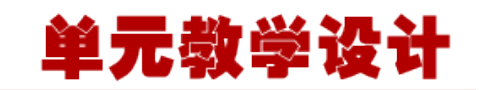

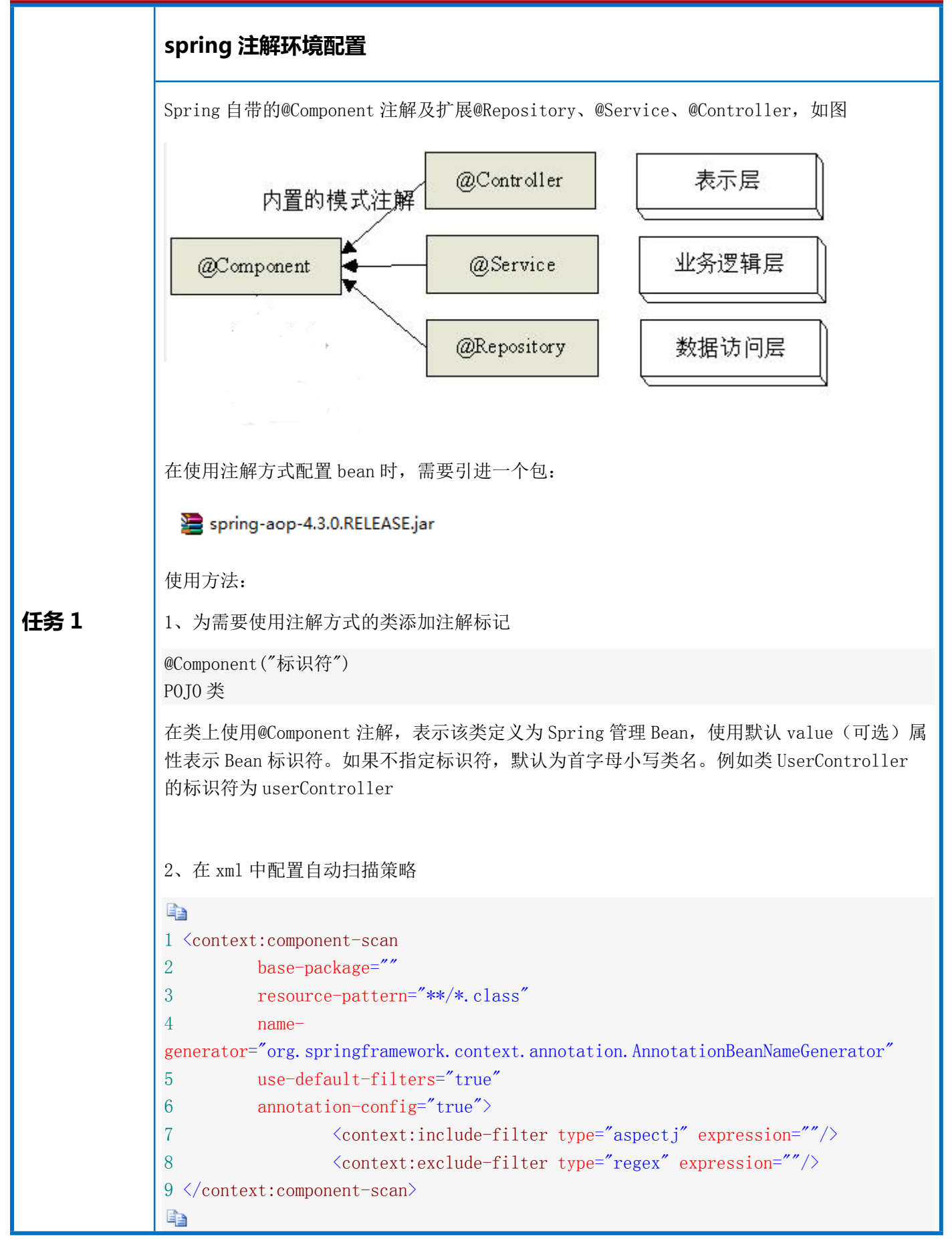

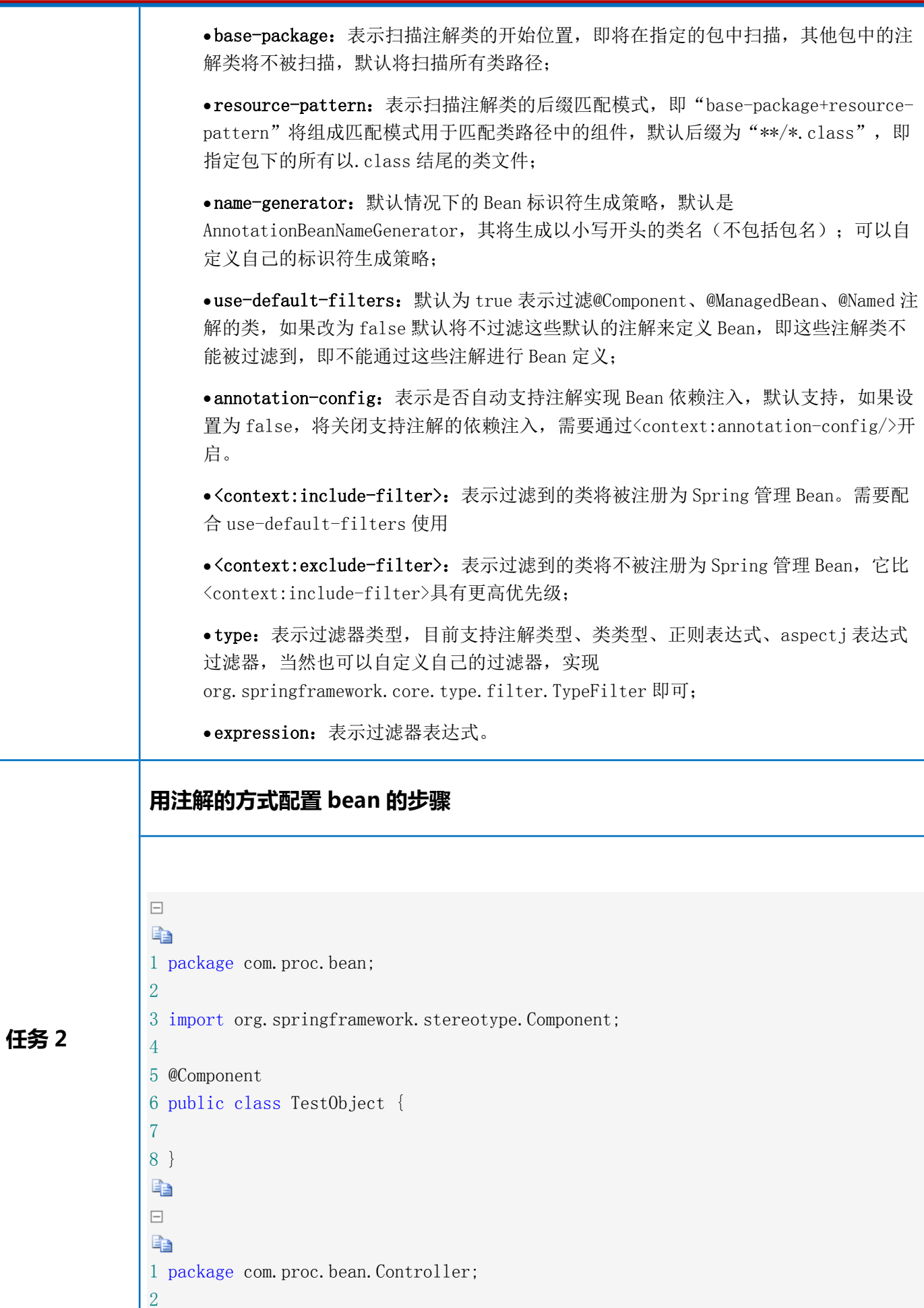

单元教学设计

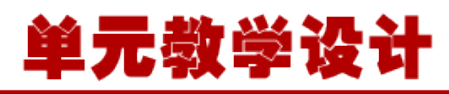

```
3 import org.springframework.stereotype.Controller;
4
5 @Controller
6 public class UserController {
7
8 }
e)
\boxdot1 package com.proc.bean.repository;
2
3 public interface UserRepository {
4 
5 void save();
6 }
\BoxE
 1 package com.proc.bean.repository;
  2
 3 import org.springframework.stereotype.Repository;
  4
  5 @Repository("userRepository")
  6 public class UserRepositoryImps implements UserRepository{
  7
 8 @Override
 9 public void save() {
10 System.out.println("UserRepository save");
11 \quad \}12 }
e)
\BoxE
1 package com.proc.bean.service;
2
3 import org.springframework.stereotype.Service;
4
5 @Service
6 public class UserService {
7
8 }
E
1、在 xml 中配置,通过 base-package 指定扫描指定包及其子包下所有类
1 <context:component-scan base-package="com.proc.bean"></context:component-scan>
测试输出
```
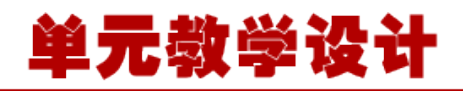

```
EE
 1 ApplicationContext ctx=new
ClassPathXmlApplicationContext("applicationContext.xml");
  2
  3 TestObject testObject=(TestObject) ctx.getBean("testObject");
  4 System.out.println(testObject);
  5
  6 UserController userController=(UserController) ctx.getBean("userController");
  7 System.out.println(userController);
  8
  9 UserService userService=(UserService) ctx.getBean("userService");
10 System.out.println(userService);
11
12 UserRepository userRepository=(UserRepository)ctx.getBean("userRepository");
13 System.out.println(userRepository);
la.
输出结果:
```

```
com.proc.bean.TestObject@50d156
com.proc.bean.Controller.UserController@61c7e3
com.proc.bean.service.UserService@11d0846
com.proc.bean.repository.UserRepositoryImps@1e4c80f
```

```
2、指定 resource-pattern:资源匹配,只扫描 controller 包下面的所有类
```

```
<context:component-scan base-package="com.proc.bean" resource-
pattern="controller/*.class">
\langle/context:component-scan\rangle
```
这里是能够正确获取到 com.proc.bean.Controller.UserController@61c7e3

#### **3、 排除使用指定注解标签的类**

```
1 <context:component-scan base-package="com.proc.bean">
2 <context:exclude-filter type="annotation"
expression="org.springframework.stereotype.Repository"/>
3 </context:component-scan>
type:选择类型 annotation:注解标签、assignable:类名方式
这里能够正确获取到
com.proc.bean.TestObject@191f517
com.proc.bean.controller.UserController@5965f2
com.proc.bean.service.UserService@9bd883
```
任务 3

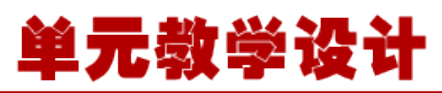

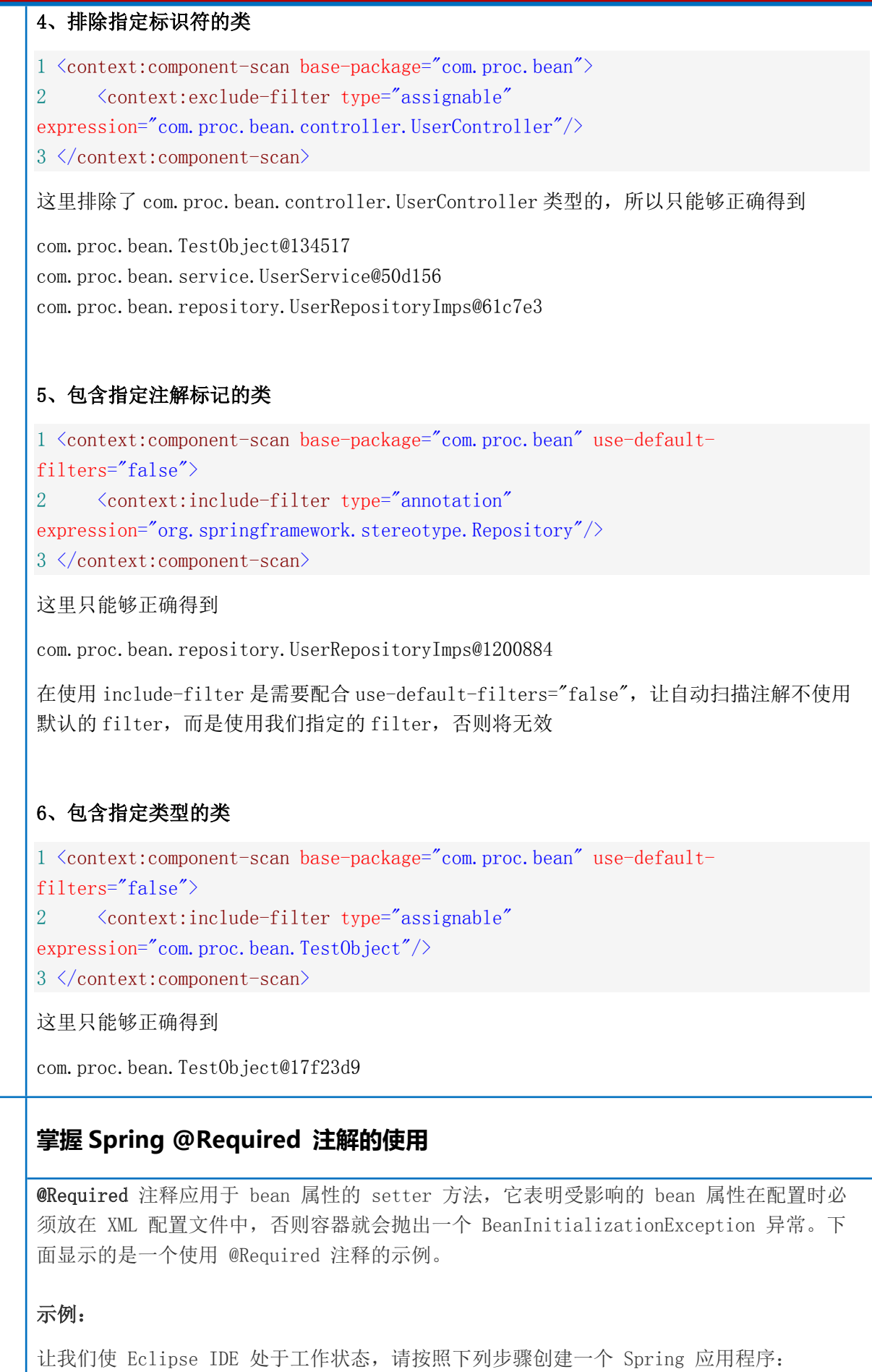

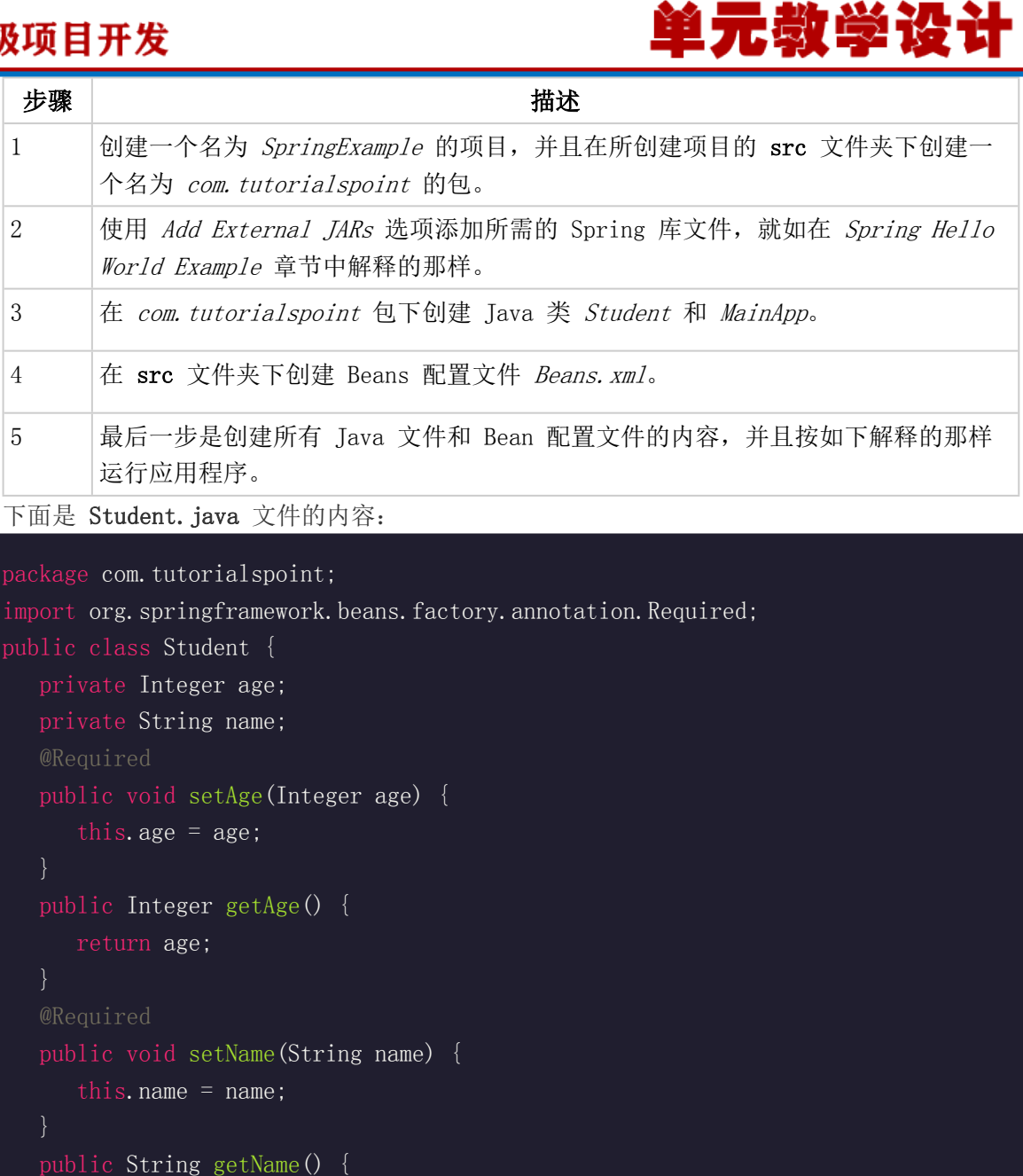

return name;

#### 下面是 **MainApp.java** 文件的内容:

```
package com.tutorialspoint;
import org.springframework.context.ApplicationContext;
import org.springframework.context.support.ClassPathXmlApplicationContext;
public class MainApp {
   public static void main(String[] args) {
       ApplicationContext context = new
ClassPathXmlApplicationContext("Beans.xml");
       Student student = (Student) context.getBean("student");
      System.out.println("Name : " + student.getName() );
      System.out.println("Age : " + student.getAge() );
```
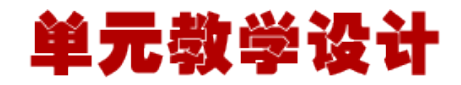

#### 下面是配置文件 **Beans.xml:** 文件的内容:

 $\langle ?xm1 \rangle$  version="1.0" encoding="UTF-8"?>

```
<beans xmlns="http://www.springframework.org/schema/beans"
     xmlns:xsi="http://www.w3.org/2001/XMLSchema-instance"
     xmlns:context="http://www.springframework.org/schema/context"
     xsi:schemaLocation="http://www.springframework.org/schema/beans
     http://www.springframework.org/schema/beans/spring-beans-3.0.xsd
     http://www.springframework.org/schema/context
    http://www.springframework.org/schema/context/spring-context-3.0.xsd">
   \langlecontext:annotation-config\rangle\langle !-- Definition for student bean -->
    <bean id="student" class="com.tutorialspoint.Student">
      \overline{\text{Sproperty}} name="name" value="Zara" />
      \langle!-- try without passing age and check the result -->
      \langle !-- property name="age" value="11"-->
   \langle/bean\rangle\langle/beans\rangle一旦你已经完成的创建了源文件和 bean 配置文件,让我们运行一下应用程序。如果你的应
用程序一切都正常的话,这将引起 BeanInitializationException 异常,并且会输出一下错
误信息和其他日志消息:
Property 'age' is required for bean 'student'
下一步,在你按照如下所示从 "age" 属性中删除了注释,你可以尝试运行上面的示例:
\overline{\langle ? \text{xml version}^-}"1.0" encoding="UTF-8"?>
<beans xmlns="http://www.springframework.org/schema/beans"
     xmlns:xsi="http://www.w3.org/2001/XMLSchema-instance"
     xmlns:context="http://www.springframework.org/schema/context"
     xsi:schemaLocation="http://www.springframework.org/schema/beans
     http://www.springframework.org/schema/beans/spring-beans-3.0.xsd
     http://www.springframework.org/schema/context
    http://www.springframework.org/schema/context/spring-context-3.0.xsd">
   \langlecontext:annotation-config\rangle\langle !-- Definition for student bean -->
    <bean id="student" class="com.tutorialspoint.Student">
```
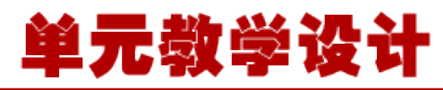

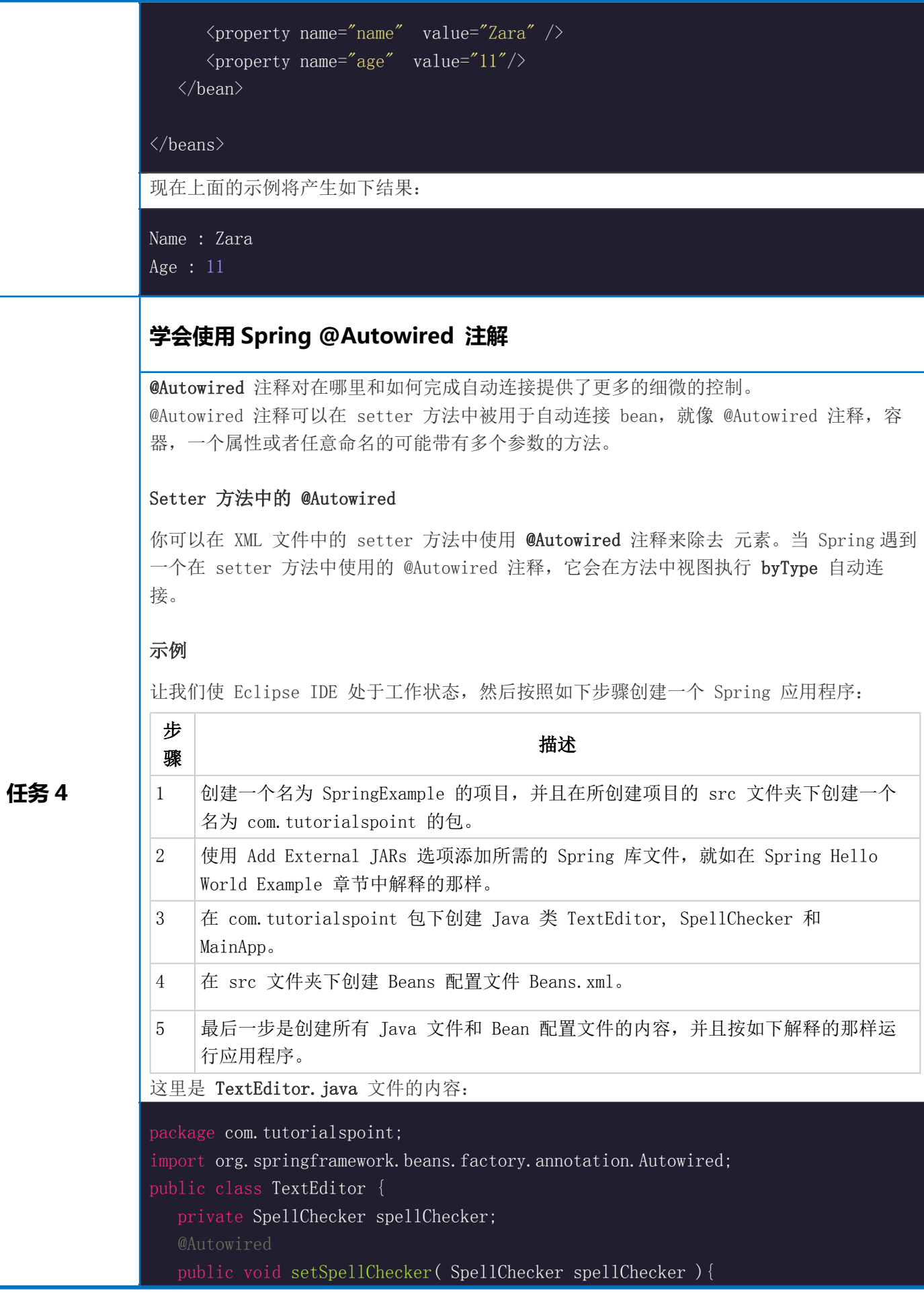

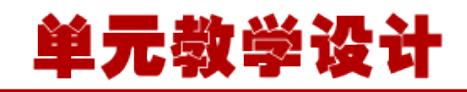

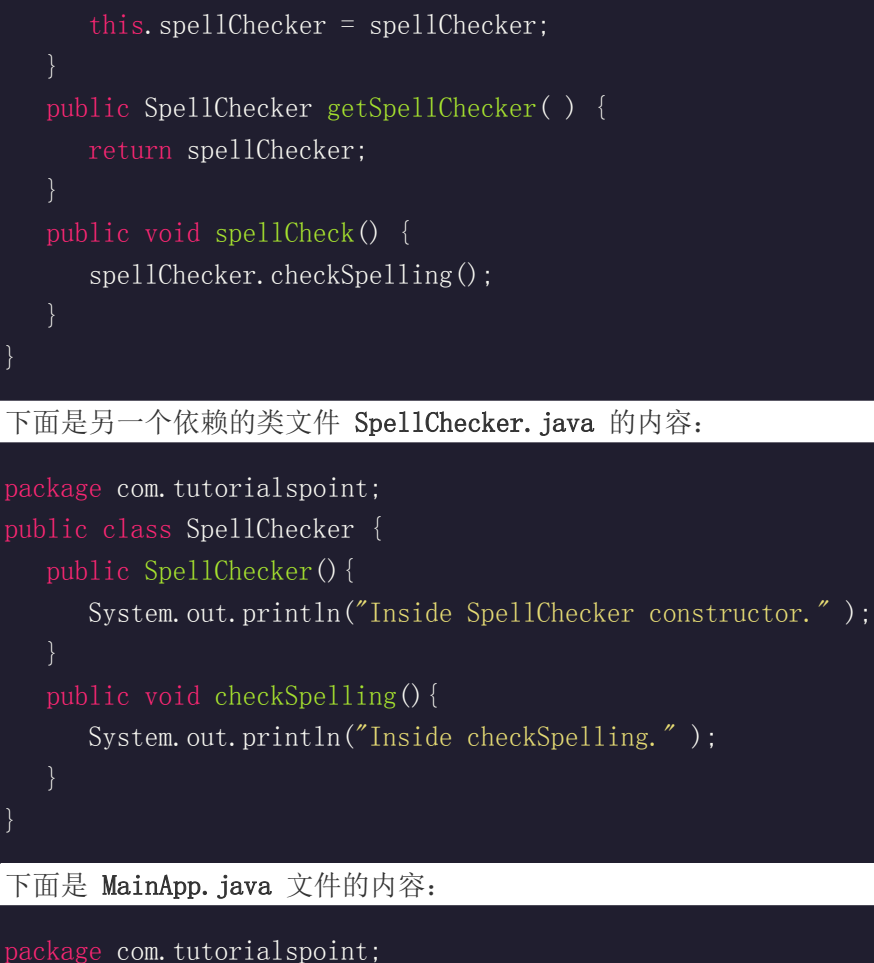

```
import org.springframework.context.ApplicationContext;
import org.springframework.context.support.ClassPathXmlApplicationContext;
public class MainApp {
   public static void main(String[] args) {
       ApplicationContext context = new
ClassPathXmlApplicationContext("Beans.xml");
       TextEditor te = (TextEditor) context.getBean("textEditor");
       te.spellCheck();
```
#### 下面是配置文件 **Beans.xml**:

 $\langle ?xm1$  version="1.0" encoding="UTF-8"?>

<beans xmlns="http://www.springframework.org/schema/beans" xmlns:xsi="http://www.w3.org/2001/XMLSchema-instance" xmlns:context="http://www.springframework.org/schema/context" xsi:schemaLocation="http://www.springframework.org/schema/beans http://www.springframework.org/schema/beans/spring-beans-3.0.xsd http://www.springframework.org/schema/context http://www.springframework.org/schema/context/spring-context-3.0.xsd">

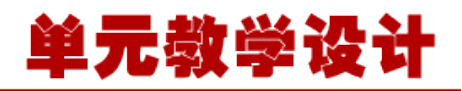

<context:annotation-config/>

 $\langle$ !-- Definition for textEditor bean without constructor-arg --> <bean id="textEditor" class="com.tutorialspoint.TextEditor">  $\langle$ /bean $\rangle$ 

 $\langle$ !-- Definition for spellChecker bean --> <bean id="spellChecker" class="com.tutorialspoint.SpellChecker">  $\langle$ /hean $\rangle$ 

</beans>

一旦你已经完成的创建了源文件和 bean 配置文件,让我们运行一下应用程序。如果你的应 用程序一切都正常的话,这将会输出以下消息:

Inside SpellChecker constructor. Inside checkSpelling.

#### **属性中的 @Autowired**

你可以在属性中使用 **@Autowired** 注释来除去 setter 方法。当时使用 为自动连接属性传递 的时候,Spring 会将这些传递过来的值或者引用自动分配给那些属性。所以利用在属性中 @Autowired 的用法,你的 **TextEditor.java** 文件将变成如下所示:

```
package com.tutorialspoint;
import org. springframework.beans.factory.annotation.Autowired;
public class TextEditor {
   private SpellChecker spellChecker;
   public TextEditor() {
      System.out.println("Inside TextEditor constructor.");
   public SpellChecker getSpellChecker( ){
       return spellChecker;
   public void spellCheck(){
      spellChecker.checkSpelling();
```
#### 下面是配置文件 **Beans.xml**:

```
\langle ?xm1 \rangle version="1.0" encoding="UTF-8"?>
<beans xmlns="http://www.springframework.org/schema/beans"
     xmlns:xsi="http://www.w3.org/2001/XMLSchema-instance"
     xmlns:context="http://www.springframework.org/schema/context"
     xsi:schemaLocation="http://www.springframework.org/schema/beans
```
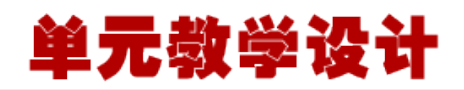

 http://www.springframework.org/schema/beans/spring-beans-3.0.xsd http://www.springframework.org/schema/context http://www.springframework.org/schema/context/spring-context-3.0.xsd">

 $\langle$ context:annotation-config $\rangle$ 

```
\langle!-- Definition for textEditor bean -->
 <bean id="textEditor" class="com.tutorialspoint.TextEditor">
\langle/hean\rangle
```
 $\langle$  !-- Definition for spellChecker bean --> <bean id="spellChecker" class="com.tutorialspoint.SpellChecker">  $\langle$ /bean $\rangle$ 

 $\langle$ /beans>

一旦你在源文件和 bean 配置文件中完成了上面两处改变,让我们运行一下应用程序。如果 你的应用程序一切都正常的话,这将会输出以下消息:

Inside TextEditor constructor. Inside SpellChecker constructor. Inside checkSpelling.

#### **构造函数中的 @Autowired**

你也可以在构造函数中使用 @Autowired。一个构造函数 @Autowired 说明当创建 bean 时, 即使在 XML 文件中没有使用 元素配置 bean , 构造函数也会被自动连接。让我们检查一下 下面的示例。

这里是 **TextEditor.java** 文件的内容:

```
package com.tutorialspoint;
import org. springframework. beans. factory. annotation. Autowired;
public class TextEditor {
   private SpellChecker spellChecker;
   @Autowired
   public TextEditor(SpellChecker spellChecker){
       System.out.println("Inside TextEditor constructor." );
      this. spellChecker = spellChecker;
   public void spellCheck(){
      spellChecker.checkSpelling();
```
#### 下面是配置文件 **Beans.xml**:

 $\langle ?xm1 \text{ version} = "1.0" encoding = "UTF-8"?$ 

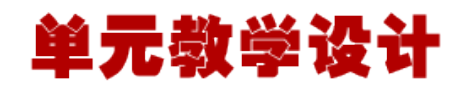

<beans xmlns="http://www.springframework.org/schema/beans" xmlns:xsi="http://www.w3.org/2001/XMLSchema-instance" xmlns:context="http://www.springframework.org/schema/context" xsi:schemaLocation="http://www.springframework.org/schema/beans http://www.springframework.org/schema/beans/spring-beans-3.0.xsd http://www.springframework.org/schema/context http://www.springframework.org/schema/context/spring-context-3.0.xsd">

 $\langle$ context:annotation-config $\rangle$ 

 $\langle$ !-- Definition for textEditor bean without constructor-arg --> <bean id="textEditor" class="com.tutorialspoint.TextEditor">  $\langle$ /bean $\rangle$ 

 $\langle$  !-- Definition for spellChecker bean --> <bean id="spellChecker" class="com.tutorialspoint.SpellChecker">  $\langle$ /bean $\rangle$ 

#### $\langle$ /beans $\rangle$

一旦你在源文件和 bean 配置文件中完成了上面两处改变,让我们运行一下应用程序。如果 你的应用程序一切都正常的话,这将会输出以下消息:

Inside SpellChecker constructor.Inside TextEditor constructor. Inside checkSpelling.

#### **@Autowired 的(required=false)选项**

默认情况下, @Autowired 注释意味着依赖是必须的, 它类似于 @Required 注释, 然而, 你 可以使用 @Autowired 的 **(required=false)** 选项关闭默认行为。 即使你不为 age 属性传递任何参数,下面的示例也会成功运行,但是对于 name 属性则需要 一个参数。你可以自己尝试一下这个示例,因为除了只有 **Student.java** 文件被修改以外, 它和 @Required 注释示例是相似的。 Student.java 文件内容:

```
package com.tutorialspoint;
import org. springframework.beans.factory.annotation.Autowired;
public class Student {
   private Integer age;
   private String name;
   @Autowired(required=false)
   public void setAge(Integer age) {
      this. age = age;
   public Integer getAge() {
```
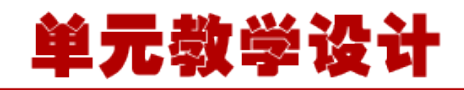

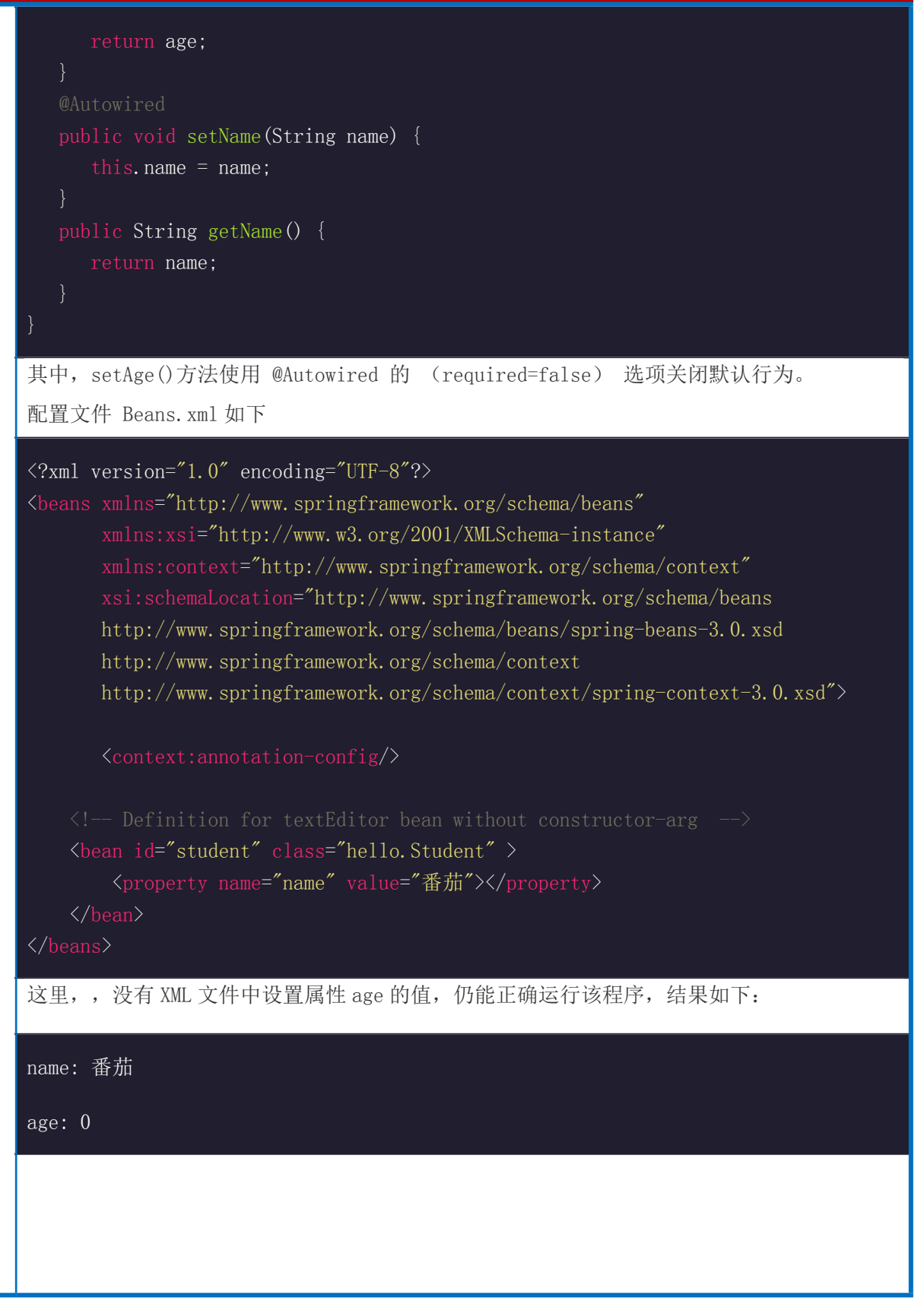